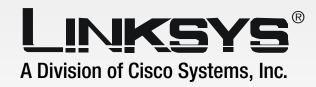

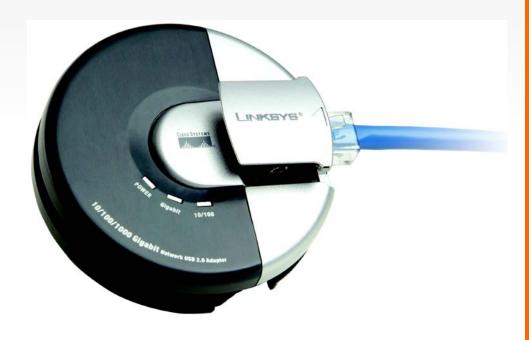

## Gigabit USB Adapter

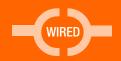

**User Guide** 

Model No. USB1000

CISCO SYSTEMS

### **Copyright and Trademarks**

Specifications are subject to change without notice. Linksys is a registered trademark or trademark of Cisco Systems, Inc. and/or its affiliates in the U.S. and certain other countries. Copyright © 2004 Cisco Systems, Inc. All rights reserved. Other brands and product names are trademarks or registered trademarks of their respective holders.

**WARNING:** This product contains chemicals, including lead, known to the State of California to cause cancer, and birth defects or other reproductive harm. *Wash hands after handling.* 

#### How to Use this User Guide

The user guide to the Dual-Band Wireless Access Point has been designed to make understanding networking with the Access Point easier than ever. Look for the following items when reading this User Guide:

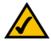

This checkmark means there is a note of interest and is something you should pay special attention to while using the Access Point.

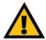

This exclamation point means there is a caution or warning and is something that could damage your property or the Access Point.

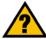

This question mark provides you with a reminder about something you might need to do while using the Access Point.

In addition to these symbols, there are definitions for technical terms that are presented like this:

word: definition.

Also, each figure (diagram, screenshot, or other image) is provided with a figure number and description, like this:

Figure 0-1: Sample Figure Description

Figure numbers and descriptions can also be found in the "List of Figures" section.

USB1000-UG-50314NC BW

### **Table of Contents**

| Chapter 1: Introduction                                           | 1  |
|-------------------------------------------------------------------|----|
| Welcome                                                           | 1  |
| What's in this Guide?                                             | 2  |
| Chapter 2: Getting to Know and Connecting the Gigabit USB Adapter | 3  |
| The Back Panel                                                    | 3  |
| The Front Panel                                                   | 3  |
| USB Icon and Ports                                                | 4  |
| Chapter 3: Setup Utility for the Gigabit USB Adapter              | 5  |
| Setup Utility                                                     | 5  |
| Setup and Driver Installation                                     | 5  |
| Uninstalling the Driver                                           | 8  |
| Appendix A: Troubleshooting                                       | 10 |
| Common Problems and Solutions                                     | 10 |
| Appendix B: Glossary                                              | 14 |
| Appendix C: Regulatory Information                                | 21 |
| Appendix D: Specifications                                        | 22 |
| Appendix E: Warranty Information                                  | 23 |
| Appendix F: Contact Information                                   | 24 |
|                                                                   |    |

## **List of Figures**

| Figure 2-1: Back Panel                  | 3 |
|-----------------------------------------|---|
| Figure 2-2: Front Panel's LEDs          | 3 |
| Figure 2-3: Front Panel's Ethernet Port | 4 |
| Figure 3-1: Driver Installation         | 5 |
| Figure 3-2: Start the Installation      | Ę |
| Figure 3-3: File Location               | 6 |
| Figure 3-4: Select Folder               | 6 |
| Figure 3-5: Setup Being Performed       | 7 |
| Figure 3-6: Installation Complete       | 7 |
| Figure 3-7: Driver Uninstallation       | 3 |
| Figure 3-8: Setup Being Performed       | 3 |
| Figure 3-9: Confirm Uninstallation      | 3 |
| Figure 3-10: Uninstallation Complete    | Ć |

### **Chapter 1: Introduction**

### Welcome

Thank you for choosing the Gigabit USB Adapter. This Gigabit USB Adapter will allow you to network better than ever.

How does the Gigabit USB Adapter do all of this? An Gigabit USB Adapter allows you to connect to any 10/ 100Mbps or Gigabit hub or switch without having to open your PC. The Gigabit USB Network Adapter from Linksys allows you to instantly connect to a network from a USB-enabled desktop or notebook PC running Windows Millennium, 2000, or XP. The Plug-and-Play compatible device attaches to your PC's USB port via a USB Type A connector. Simply connect a standard UTP Category 5 network cable into the Gigabit USB Network Adapter's RJ-45 port, install the included network software driver, and you are networked.

The Gigabit USB Network Adapter is bus-powered, drawing power from the host PC and requires no external power cords. The Adapter features the maximum throughput supported by USB, easy-to-read LEDs, and compact design.

Use the instructions in this Guide to help you connect the Gigabit USB Adapter, set it up, and configure it to bridge your different networks. These instructions should be all you need to get the most out of the Gigabit USB Adapter.

### What's in this Guide?

This user guide covers the steps for setting up and using the Gigabit USB Adapter.

• Chapter 1: Introduction

This chapter describes the Adapter's applications and this User Guide.

Chapter 2: Getting to Know and Connecting the Gigabit USB Adapter
 This chapter describes the physical features and explains the connection of the Adapter.

• Chapter 3: Setup Utility for the Gigabit USB Adapter

This chapter explains how to install and uninstall the Setup Utility.

• Appendix A: Troubleshooting

This appendix describes some potential problems and solutions, as well as frequently asked questions, regarding installation and use of the Adapter.

Appendix B: Glossary

This appendix gives a brief glossary of terms frequently used in networking.

Appendix C: Specifications

This appendix provides the Adapter's technical specifications.

• Appendix D: Warranty Information

This appendix supplies the Adapter's warranty information.

• Appendix E: Regulatory Information

This appendix supplies the Adapter's regulatory information.

Appendix F: Contact Information

This appendix provides contact information for a variety of Linksys resources, including Technical Support.

# Chapter 2: Getting to Know and Connecting the Gigabit USB Adapter

### **The Back Panel**

The Gigabit USB Adapter's USB connector, is located on the back panel.

**USB Connector** This **USB Connector** connects to your PC.

Figure 2-1: Back Panel

### **The Front Panel**

The Gigabit USB Adapter's LEDs, where information about network activity is displayed, and Ethernet port are located on the front panel.

Power Green. The Power LED lights up when the Gigabit USB Adapter is connected to your PC.

Green. The Gigabit LED lights up when the USB Network Adapter is connected to a Gigabit

network.

10/100 Green. The 10/100 LED lights up when the Compact USB Network Adapter is connected to a

10Mbps or 100Mbps network.

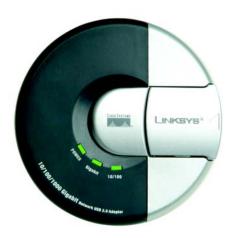

Figure 2-2: Front Panel's LEDs

#### **Ethernet Port**

The **Ethernet port** connects to the Ethernet port on your network device, such as a router. Connect one end of an Ethernet cable to the Ethernet port on the Gigabit USB Adapter, then connect the other end to the Ethernet port of the other device.

### **USB Icon and Ports**

The USB Icon (below) generally indicates where a USB port is located on a desktop or notebook computer.

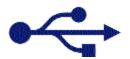

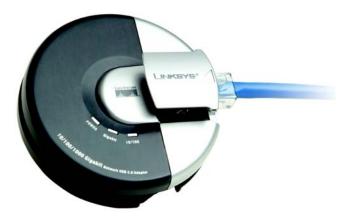

Figure 2-3: Front Panel's Ethernet Port

The picture below shows two USB ports as they might be found on your computer. Note the two USB icons above the port.

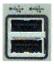

With these, and many other, Linksys products, your networking options are limitless. Go to the Linksys website at www.linksys.com for more information about products that work with the Gigabit USB Adapter.

### **Chapter 3: Setup Utility for the Gigabit USB Adapter**

### **Overview**

This chapter will take you through all the steps necessary to set up, configure, and install the Gigabit USB Adapter. The steps are also available to use the Utility to uninstall the driver from the Adapter, if you should ever need to do so. After you set up the Adapter with the Setup Utility, you will install the Adapter into your Notebook PC.

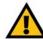

**IMPORTANT:** Make sure that you don't connect the Adapter until instructed to do so or the setup won't work.

### **Setup Utility**

- 1. Insert the Setup Utility CD into your PC's CD-ROM drive.
- The Setup Utility's Welcome screen should appear on your monitor. If it does not, this means the Setup Utility
  is not automatically running as it should. Start the Setup Utility manually by clicking the Start button,
  selecting Run, and typing d:\setup.exe (where "D" is your PC's CD-ROM drive).

Click the **Install** button to continue this Setup Utility and install the driver. Click the **Uninstall** tab and button to uninstall the driver. Clicking the **User Guide** button opened this User Guide. To contact Linksys, click the **Contact Us** tab and button. To exit this Setup Utility, click the **Exit** tab and button.

### **Setup and Driver Installation**

 If you haven't already done so, click the Install button. The Welcome screen will appear. Click Next to continue the installation.

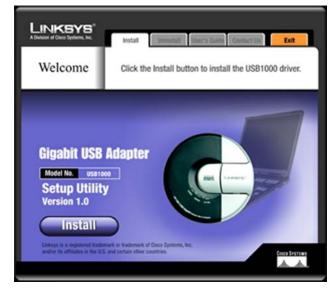

Figure 3-1: Driver Installation

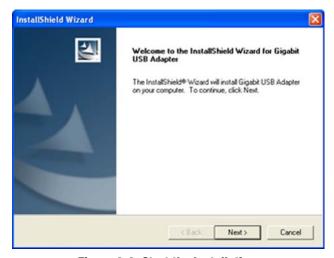

Figure 3-2: Start the Installation

2. The *Choose Destination Location* folder will appear next. To install the driver in the default folder location, click **Next**.

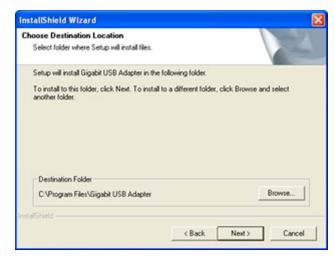

Figure 3-3: File Location

To install the driver in a different folder, click **Browse** and select a folder location. Then, click **Next**.

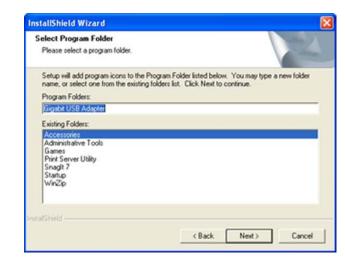

Figure 3-4: Select Folder

3. The driver files will be copied onto your PC.

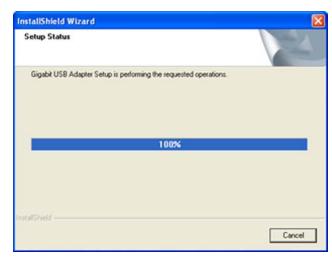

**Figure 3-5: Setup Being Performed** 

4. This screen will appear when the installation is complete. Click **Finish** to finish the installation.

Click the **Exit** tab to exit the Utility.

### **Hardware Installation**

1. Connect the USB Connector of the Gigabit USB Adapter to the USB port of your computer. Slide the connector out from it's holder, unwind the cable, and connect the USB Connector to the USB port in your PC.

The Adapter will be automatically detected and installed by Windows. Your Windows operating system may require you to restart your computer to complete the installation.

2. Connect an Ethernet cable to the Ethernet port on the Adapter, then connect the other end to the Ethernet port on the switch or other networking device.

The setup is complete.

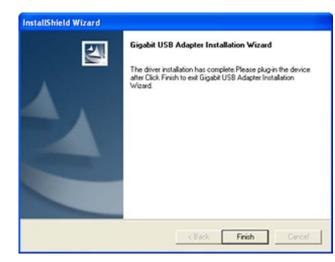

Figure 3-6: Installation Complete

### **Uninstalling the Driver**

This process is used to uninstall the driver from your computer if you should need to do so.

3. Click the **Uninstall** tab, then the **Uninstall** button. The *Welcome* screen will appear. Click **Next** to continue the installation.

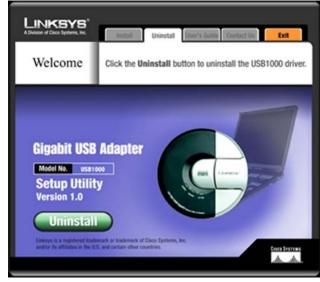

**Figure 3-7: Driver Uninstallation** 

4. This screen will appear. Do not click Cancel unless you want to cancel the uninstallation process.

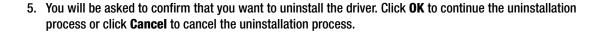

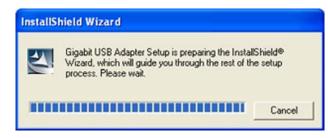

**Figure 3-8: Setup Being Performed** 

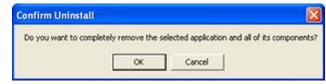

**Figure 3-9: Confirm Uninstallation** 

6. This screen will appear when the installation is complete. Click **Finish** to finish the installation and exit the uninstallation process.

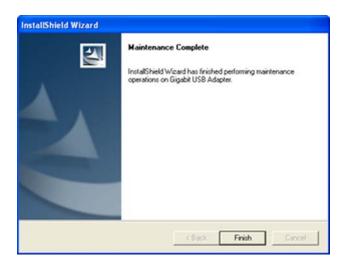

Figure 3-10: Uninstallation Complete

### **Appendix A: Troubleshooting**

This appendix consists of two parts: "Common Problems and Solutions" and "Frequently Asked Questions." This appendix provides solutions to problems that may occur during the installation and operation of this product. Read the description below to solve your problems. If you can't find an answer here, check the Linksys website at www.linksys.com.

### **Common Problems and Solutions**

- 1. Windows doesn't detect new hardware with the Gigabit USB Network Adapter hardware connected, or it continues to detect the adapter each time I restart the PC.
  - You might not have correctly or securely installed the adapter into your computer. Check that the adapter
    is securely inserted into the appropriate USB Port.
  - The system BIOS might not be USB compatible, your PC's USB settings may not be enabled, or the
    motherboard may have USB options not supported by Windows Millennium, Windows 2000, or Windows
    XP. If you are not sure, contact your PC's manufacturer.
  - Refer to the PC's User Guide.

#### 2. Windows can't locate the driver for the Gigabit USB Adapter

- You may have inserted the wrong Driver CD into your PCs CD-Rom drive.
- The Driver CD may be defective or files may be missing, or you may be pointing Windows to the wrong drive. Ensure that the driver CD includes the files "USB1000.inf" and "USB1000.sys".

### 3. The Windows Logon screen doesn't appear after restarting the computer.

- Click on Start, then Log Off. Log back in. If this doesn't solve the problem, your PCs manufacturer may have disabled Windows' networking. Contact your computer's manufacturer for help. If using Windows 2000, refer to your Microsoft documentation.
- 4. On the Access Control Tab, User Level Access is selected, but Shared Level Access is grayed out and not accessible.
  - You previously had your primary network logon set to Client for NetWare Networks. On the Configuration tab of the Network Properties window, ensure that your primary network logon is set to Client for Microsoft Networks.
  - Your personal web server PC or Microsoft Front Page may require you to choose a user level for security reasons.

#### 5. In Network Neighborhood I can see myself but no other computers.

- Make sure that the cables are connected correctly. Make sure you are getting Link or Activity lights on both the Gigabit USB Adapter and your hub if you are using one. Try changing to a new cable that you know is working.
- Make sure that the other PC is turned on.

### 6. I've decided that I don't want to share a drive or printer anymore, or I have decided to physically remove a drive or printer from my network.

- You're going to have to manually reconfigure your File and Printer Sharing settings. To do so, double-click
  on your My Computer icon. Click on the Printers folder. A window of available printers will appear. Using
  your right mouse button, click once on the printer that you want to disable on the network. Click on
  Sharing, followed by the Sharing tab. Click on Not Shared. When you're done, click on the Apply button,
  followed by OK.
- You can disable shared drives in the same way. In Windows Explorer, right-click on the drive you want to stop sharing. Click on Sharing, followed by the Sharing tab. Click on Not Shared. When you're done, click on the Apply button, followed by OK.

#### 7. In Network Neighborhood, I can only see some of the computers.

- Choose Start, Find, Computer and type the name of the computer in the window that comes up and click Find Now.
- Now make sure that you are using the same protocol(s) and workgroup name on all other computers. To
  do this, click Start, Settings, Control Panel on two computers running different Windows operating
  systems. Click on the Network icon, choose the Configuration tab, then click on the Identification tab for
  Workgroup name. Compare the protocols on both computers and make sure that they are the same. If
  any protocols are missing, refer to Windows Help.
- Ensure that File & Print sharing is enabled on every computer.

#### 8. Network Neighborhood is empty.

- Verify that your Microsoft Client is installed. See the Windows 98 setup instructions in this guide for directions.
- Verify that you have logged in correctly. Refresh the screen by pressing F5 several times.

### 9. On some notebook PCs, the Gigabit USB Adapter fails to configure correctly after the drivers have been loaded.

After loading the software drivers, it may be necessary to do the following:

- 1. Log off and unplug the device from your PC's USB port.
- 2. Turn off your PC.
- 3. Plug the device back in and reboot.
- 4. Log on after the PC reboots.

### **Appendix B: Glossary**

**802.11a** - A wireless networking standard that specifies a maximum data transfer rate of 54Mbps and an operating frequency of 5GHz.

**802.11b** - A wireless networking standard that specifies a maximum data transfer rate of 11Mbps and an operating frequency of 2.4GHz.

**802.11g** - A wireless networking standard that specifies a maximum data transfer rate of 54Mbps, an operating frequency of 2.4GHz, and backward compatibility with 802.11b devices.

**Access Point** - A device that allows wireless-equipped computers and other devices to communicate with a wired network. Also used to expand the range of a wireless network.

**Adapter** - A device that adds network functionality to your PC.

**Ad-hoc** - A group of wireless devices communicating directly with each other (peer-to-peer) without the use of an access point.

AES (Advanced Encryption Standard) - A security method that uses symmetric 128-bit block data encryption.

**Backbone** - The part of a network that connects most of the systems and networks together, and handles the most data.

**Bandwidth** - The transmission capacity of a given device or network.

**Beacon Interval** - Data transmitted on your wireless network that keeps the network synchronized.

Bit - A binary digit.

**Boot** - To start a device and cause it to start executing instructions.

Bridge - A device that connects different networks.

**Broadband** - An always-on, fast Internet connection.

**Browser** - An application program that provides a way to look at and interact with all the information on the World Wide Web.

**Buffer** - A shared or assigned memory area that is used to support and coordinate different computing and networking activities so one isn't held up by the other.

Byte - A unit of data that is usually eight bits long

**Cable Modem** - A device that connects a computer to the cable television network, which in turn connects to the Internet.

CSMA/CA (Carrier Sense Multiple Access/Collision Avoidance) - A method of data transfer that is used to prevent data collisions.

CTS (Clear To Send) - A signal sent by a wireless device, signifying that it is ready to receive data.

**Daisy Chain** - A method used to connect devices in a series, one after the other.

**Database** - A collection of data that is organized so that its contents can easily be accessed, managed, and updated.

**DDNS** (**D**ynamic **D**omain **N**ame **S**ystem) - Allows the hosting of a website, FTP server, or e-mail server with a fixed domain name (e.g., www.xyz.com) and a dynamic IP address.

**Default Gateway** - A device that forwards Internet traffic from your local area network.

**DHCP** (**D**ynamic **H**ost **C**onfiguration **P**rotocol) - A networking protocol that allows administrators to assign temporary IP addresses to network computers by "leasing" an IP address to a user for a limited amount of time, instead of assigning permanent IP addresses.

**DMZ** (Demilitarized Zone) - Removes the Router's firewall protection from one PC, allowing it to be "seen" from the Internet.

**DNS** (Domain Name Server) - The IP address of your ISP's server, which translates the names of websites into IP addresses.

**Domain** - A specific name for a network of computers.

**Download** - To receive a file transmitted over a network.

**DSL** (Digital Subscriber Line) - An always-on broadband connection over traditional phone lines.

**DSSS** (Direct-Sequence Spread-Spectrum) - Frequency transmission with a redundant bit pattern resulting in a lower probability of information being lost in transit.

**DTIM** (Delivery Traffic Indication Message) - A message included in data packets that can increase wireless efficiency.

**Dynamic IP Address** - A temporary IP address assigned by a DHCP server.

**EAP** (Extensible Authentication Protocol) - A general authentication protocol used to control network access. Many specific authentication methods work within this framework.

**EAP-PEAP** (Extensible Authentication Protocol-Protected Extensible Authentication Protocol) - A mutual authentication method that uses a combination of digital certificates and another system, such as passwords.

**EAP-TLS** (Extensible Authentication Protocol-Transport Layer Security) - A mutual authentication method that uses digital certificates.

**Encryption** - Encoding data transmitted in a network.

**Ethernet** - A networking protocol that specifies how data is placed on and retrieved from a common transmission medium.

**Finger** - A program that tells you the name associated with an e-mail address.

**Firewall** - A set of related programs located at a network gateway server that protects the resources of a network from users from other networks.

Firmware - The programming code that runs a networking device.

**Fragmentation** -Breaking a packet into smaller units when transmitting over a network medium that cannot support the original size of the packet.

FTP (File Transfer Protocol) - A protocol used to transfer files over a TCP/IP network.

Full Duplex - The ability of a networking device to receive and transmit data simultaneously.

**Gateway** - A device that interconnects networks with different, incompatible communications protocols.

Gigabit - One billion bits.

**Half Duplex** - Data transmission that can occur in two directions over a single line, but only one direction at a time.

Hardware - The physical aspect of computers, telecommunications, and other information technology devices.

HTTP (HyperText Transport Protocol) - The communications protocol used to connect to servers on the World Wide Web.

**Infrastructure** - A wireless network that is bridged to a wired network via an access point.

**IP** (Internet **P**rotocol) - A protocol used to send data over a network.

**IP Address** - The address used to identify a computer or device on a network.

IPCONFIG - A Windows 2000 and XP utility that displays the IP address for a particular networking device.

IPSec (Internet Protocol Security) - A VPN protocol used to implement secure exchange of packets at the IP layer.

**ISM band** - Radio bandwidth utilized in wireless transmissions.

**ISP** (Internet Service Provider) - A company that provides access to the Internet.

**LAN** - The computers and networking products that make up your local network.

**LEAP** (Lightweight Extensible Authentication Protocol) - A mutual authentication method that uses a username and password system.

MAC (Media Access Control) Address - The unique address that a manufacturer assigns to each networking device.

Mbps (MegaBits Per Second) - One million bits per second; a unit of measurement for data transmission.

mIRC - An Internet Relay Chat program that runs under Windows.

Multicasting - Sending data to a group of destinations at once.

**NAT** (Network Address Translation) - NAT technology translates IP addresses of a local area network to a different IP address for the Internet.

**NAT** (Network Address Translation) **Traversal** -A method of enabling specialized applications, such as Internet phone calls, video, and audio, to travel between your local network and the Internet. STUN is a specific type of NAT traversal.

**Network** - A series of computers or devices connected for the purpose of data sharing, storage, and/or transmission between users.

NNTP (Network News Transfer Protocol) - The protocol used to connect to Usenet groups on the Internet.

**Node** - A network junction or connection point, typically a computer or work station.

**OFDM** (Orthogonal Frequency Division Multiplexing) - Frequency transmission that separates the data stream into a number of lower-speed data streams, which are then transmitted in parallel to prevent information from being lost in transit.

**Packet** - A unit of data sent over a network.

**Passphrase** - Used much like a password, a passphrase simplifies the WEP encryption process by automatically generating the WEP encryption keys for Linksys products.

**PEAP** (Protected Extensible Authentication Protocol) - A mutual authentication method that uses a combination of digital certificates and another system, such as passwords.

Ping (Packet INternet Groper) - An Internet utility used to determine whether a particular IP address is online.

**POP3** (Post Office Protocol 3) - A standard mail server commonly used on the Internet.

Port - The connection point on a computer or networking device used for plugging in cables or adapters.

Power over Ethernet (PoE) - A technology enabling an Ethernet network cable to deliver both data and power.

**PPPoE** (Point to Point Protocol over Ethernet) - A type of broadband connection that provides authentication (username and password) in addition to data transport.

**PPTP** (Point-to-Point Tunneling Protocol) - A VPN protocol that allows the Point to Point Protocol (PPP) to be tunneled through an IP network. This protocol is also used as a type of broadband connection in Europe.

**Preamble** - Part of the wireless signal that synchronizes network traffic.

**RADIUS** (Remote Authentication Dial-In User Service) - A protocol that uses an authentication server to control network access.

RJ-45 (Registered Jack-45) - An Ethernet connector that holds up to eight wires.

**Roaming** - The ability to take a wireless device from one access point's range to another without losing the connection.

**Router** - A networking device that connects multiple networks together.

**RTP** (Real-time Transport Protocol) - A protocol that enables specialized applications, such as Internet phone calls, video, and audio, to occur in real time.

RTS (Request To Send) - A networking method of coordinating large packets through the RTS Threshold setting.

**Server** - Any computer whose function in a network is to provide user access to files, printing, communications, and other services.

**SMTP** (Simple Mail Transfer Protocol) - The standard e-mail protocol on the Internet.

SNMP (Simple Network Management Protocol) - A widely used network monitoring and control protocol.

**Software** - Instructions for the computer. A series of instructions that performs a particular task is called a "program".

SOHO (Small Office/Home Office) - Market segment of professionals who work at home or in small offices.

**SPI** (Stateful Packet Inspection) **Firewall** - A technology that inspects incoming packets of information before allowing them to enter the network.

Spread Spectrum - Wideband radio frequency technique used for more reliable and secure data transmission.

SSID (Service Set IDentifier) - Your wireless network's name.

Static IP Address - A fixed address assigned to a computer or device that is connected to a network.

Static Routing - Forwarding data in a network via a fixed path.

**STUN** (Simple Traversal of UDP through NATs) - A protocol that enables specialized applications, such as Internet phone calls, video, and audio, to travel between your local network and the Internet. STUN is a specific type of NAT traversal.

**Subnet Mask** - An address code that determines the size of the network.

**Switch** - 1. A data switch that connects computing devices to host computers, allowing a large number of devices to share a limited number of ports. 2. A device for making, breaking, or changing the connections in an electrical circuit.

**TCP** (Transmission Control Protocol) - A network protocol for transmitting data that requires acknowledgement from the recipient of data sent.

**TCP/IP** (Transmission Control Protocol/Internet Protocol) - A set of instructions PCs use to communicate over a network.

**Telnet** - A user command and TCP/IP protocol used for accessing remote PCs.

**TFTP** (**T**rivial **F**ile **T**ransfer **P**rotocol) - A version of the TCP/IP FTP protocol that has no directory or password capability.

Throughput - The amount of data moved successfully from one node to another in a given time period.

**TKIP** (Temporal Key Integrity Protocol) - a wireless encryption protocol that provides dynamic encryption keys for each packet transmitted.

**Topology** - The physical layout of a network.

**TX Rate** - Transmission Rate.

**UDP** (User Datagram Protocol) - A network protocol for transmitting data that does not require acknowledgement from the recipient of the data that is sent.

**Upgrade** - To replace existing software or firmware with a newer version.

**Upload** - To transmit a file over a network.

**URL** (Uniform Resource Locator) - The address of a file located on the Internet.

**USB** (Universal Serial Bus) - A hardware interface that allows for hot swapping capability, which allows cables to be plugged in and unplugged without turning off the system. There are two types of USB ports and plugs: Type A and Type B. USB ports on a computer use a rectangular Type A socket. Cables that are permanently attached to a device have a Type A plug. Devices that use a separate cable have a square Type B socket, and the cable that connects them has a Type A plug on one end and a Type B plug on the other end.

VPN (Virtual Private Network) - A security measure to protect data as it leaves one network and goes to another over the Internet.

**WAN** (Wide Area Network)- The Internet.

**WEP** (Wired Equivalent Privacy) - A method of encrypting network data transmitted on a wireless network for greater security.

WINIPCFG - A Windows 98 and Me utility that displays the IP address for a particular networking device.

**WLAN** (Wireless Local Area Network) - A group of computers and associated devices that communicate with each other wirelessly.

**WPA** (Wi-Fi **P**rotected **A**ccess) - a wireless security protocol using TKIP (Temporal Key Integrity Protocol) encryption, which can be used in conjunction with a RADIUS server.

### **Appendix C: Regulatory Information**

#### **FCC STATEMENT**

This product has been tested and complies with the specifications for a Class B digital device, pursuant to Part 15 of the FCC Rules. These limits are designed to provide reasonable protection against harmful interference in a residential installation. This equipment generates, uses, and can radiate radio frequency energy and, if not installed and used according to the instructions, may cause harmful interference to radio communications. However, there is no guarantee that interference will not occur in a particular installation. If this equipment does cause harmful interference to radio or television reception, which is found by turning the equipment off and on, the user is encouraged to try to correct the interference by one or more of the following measures:

- Reorient or relocate the receiving antenna
- Increase the separation between the equipment or devices
- Connect the equipment to an outlet other than the receiver's
- Consult a dealer or an experienced radio/TV technician for assistance

### **INDUSTRY CANADA (CANADA)**

This Class B digital apparatus complies with Canadian ICES-003. Cet appareil numérique de la classe B est conforme à la norme NMB-003 du Canada.

#### EC DECLARATION OF CONFORMITY (EUROPE)

In compliance with the EMC Directive 89/336/EEC, Low Voltage Directive 73/23/EEC, and Amendment Directive 93/68/EEC, this product meets the requirements of the following standards:

- EN55022 Emission
- EN55024 Immunity

Appendix C: Regulatory Information 21

### **Appendix D: Specifications**

Standards IEEE802.3, IEEE802.3u and IEEE 802.3ab

Ports/Buttons One 10/100/1000 RJ-45 Port

Cabling Type UTP CAT 5e

LEDs Power, Gigabit, 10/100

Dimensions 2.95" x 0.98" x 2.95"

(W x H x D) (75 mm x 25 mm x 75 mm)

Unit Weight 2.3 oz (65g)

Power 5 VDC, 500mA max (BUS powered)

Certifications CE, FCC, ICES

Operating Temp. 0°C to 40°C (32°F to 104°F)

Storage Temp. -20°C to 70°C (-4°F to 158°F)

Operating Humidity 10% to 85% Non-Condensing

Storage Humidity 5% to 90% Non-Condensing

### **Appendix E: Warranty Information**

#### LIMITED WARRANTY

Linksys warrants to You that, for a period of one year (the "Warranty Period"), your Linksys Product will be substantially free of defects in materials and workmanship under normal use. Your exclusive remedy and Linksys' entire liability under this warranty will be for Linksys at its option to repair or replace the Product or refund Your purchase price less any rebates. This limited warranty extends only to the original purchaser.

If the Product proves defective during the Warranty Period call Linksys Technical Support in order to obtain a Return Authorization Number, if applicable. BE SURE TO HAVE YOUR PROOF OF PURCHASE ON HAND WHEN CALLING. If You are requested to return the Product, mark the Return Authorization Number clearly on the outside of the package and include a copy of your original proof of purchase. RETURN REQUESTS CANNOT BE PROCESSED WITHOUT PROOF OF PURCHASE. You are responsible for shipping defective Products to Linksys. Linksys pays for UPS Ground shipping from Linksys back to You only. Customers located outside of the United States of America and Canada are responsible for all shipping and handling charges.

ALL IMPLIED WARRANTIES AND CONDITIONS OF MERCHANTABILITY OR FITNESS FOR A PARTICULAR PURPOSE ARE LIMITED TO THE DURATION OF THE WARRANTY PERIOD. ALL OTHER EXPRESS OR IMPLIED CONDITIONS, REPRESENTATIONS AND WARRANTIES, INCLUDING ANY IMPLIED WARRANTY OF NON-INFRINGEMENT, ARE DISCLAIMED. Some jurisdictions do not allow limitations on how long an implied warranty lasts, so the above limitation may not apply to You. This warranty gives You specific legal rights, and You may also have other rights which vary by jurisdiction.

This warranty does not apply if the Product (a) has been altered, except by Linksys, (b) has not been installed, operated, repaired, or maintained in accordance with instructions supplied by Linksys, or (c) has been subjected to abnormal physical or electrical stress, misuse, negligence, or accident. In addition, due to the continual development of new techniques for intruding upon and attacking networks, Linksys does not warrant that the Product will be free of vulnerability to intrusion or attack.

TO THE EXTENT NOT PROHIBITED BY LAW, IN NO EVENT WILL LINKSYS BE LIABLE FOR ANY LOST DATA, REVENUE OR PROFIT, OR FOR SPECIAL, INDIRECT, CONSEQUENTIAL, INCIDENTAL OR PUNITIVE DAMAGES, REGARDLESS OF THE THEORY OF LIABILITY (INCLUDING NEGLIGENCE), ARISING OUT OF OR RELATED TO THE USE OF OR INABILITY TO USE THE PRODUCT (INCLUDING ANY SOFTWARE), EVEN IF LINKSYS HAS BEEN ADVISED OF THE POSSIBILITY OF SUCH DAMAGES. IN NO EVENT WILL LINKSYS' LIABILITY EXCEED THE AMOUNT PAID BY YOU FOR THE PRODUCT. The foregoing limitations will apply even if any warranty or remedy provided under this Agreement fails of its essential purpose. Some jurisdictions do not allow the exclusion or limitation of incidental or consequential damages, so the above limitation or exclusion may not apply to You.

Please direct all inquiries to: Linksys, P.O. Box 18558, Irvine, CA 92623.

### **Appendix F: Contact Information**

Need to contact Linksys? Visit us online for information on the latest products and updates to your existing products at:

Can't find information about a product you want to buy on the web? Do you want to know more about networking with Linksys products? Give our advice line a call at: Or fax your request in to:

If you experience problems with any Linksys product, you can call us at:

Don't wish to call? You can e-mail us at:

If any Linksys product proves defective during its warranty period, you can call the Linksys Return Merchandise Authorization department for obtaining a Return Authorization Number at: (Details on Warranty and RMA issues can be found in the Warranty Information section in this Guide.)

http://www.linksys.com or ftp.linksys.com

800-546-5797 (LINKSYS) 949-823-3002

800-326-7114 support@linksys.com

949-823-3000

Free Manuals Download Website

http://myh66.com

http://usermanuals.us

http://www.somanuals.com

http://www.4manuals.cc

http://www.manual-lib.com

http://www.404manual.com

http://www.luxmanual.com

http://aubethermostatmanual.com

Golf course search by state

http://golfingnear.com

Email search by domain

http://emailbydomain.com

Auto manuals search

http://auto.somanuals.com

TV manuals search

http://tv.somanuals.com